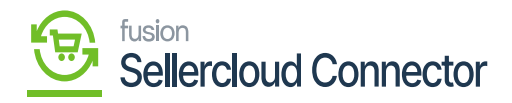

## **IMPORT RMA ORDERS**  $\pmb{\times}$

When you place an order, and the product is damaged, or you don't like it. You can ask for a refund or return it to merchant by using Import RMA orders.

- Firstly, in the DATA EXCHANGE change the **[ACTIONS]** to **[RM Import Order].**
- Click on **[ADD].**
- You need to search for the **[Schedule ID]** from the Schedule ID screen.

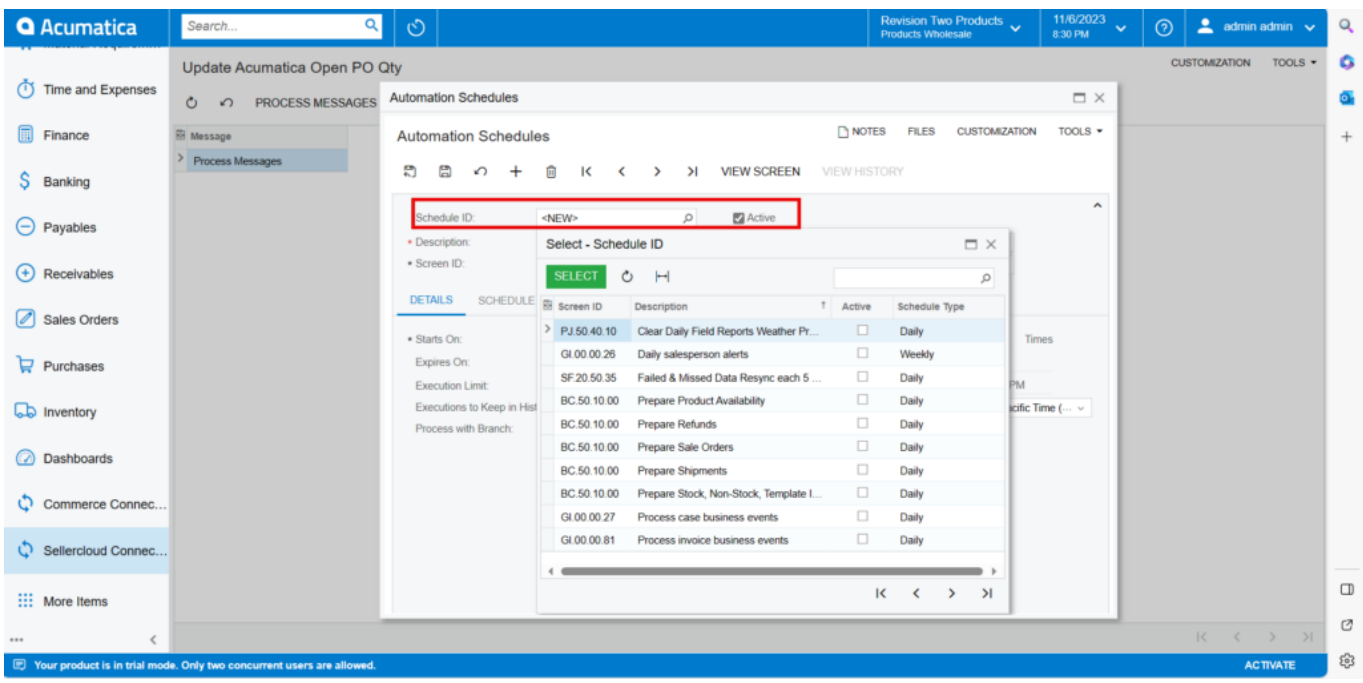

Automation Schedules

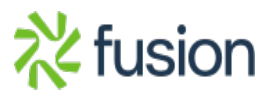